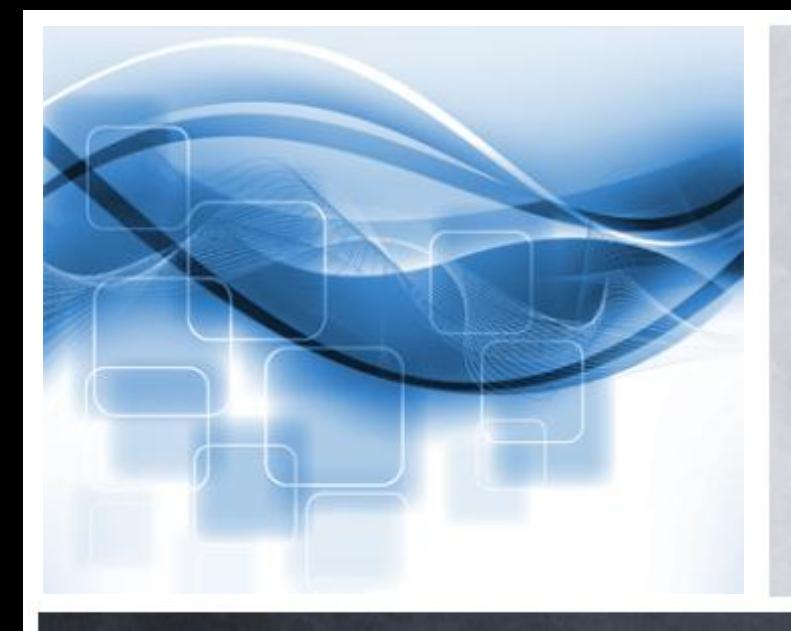

Domen Šetar **IZUM Maribor** 

COBISS

# **Nadzor okolja IT s sistemom Nagios**

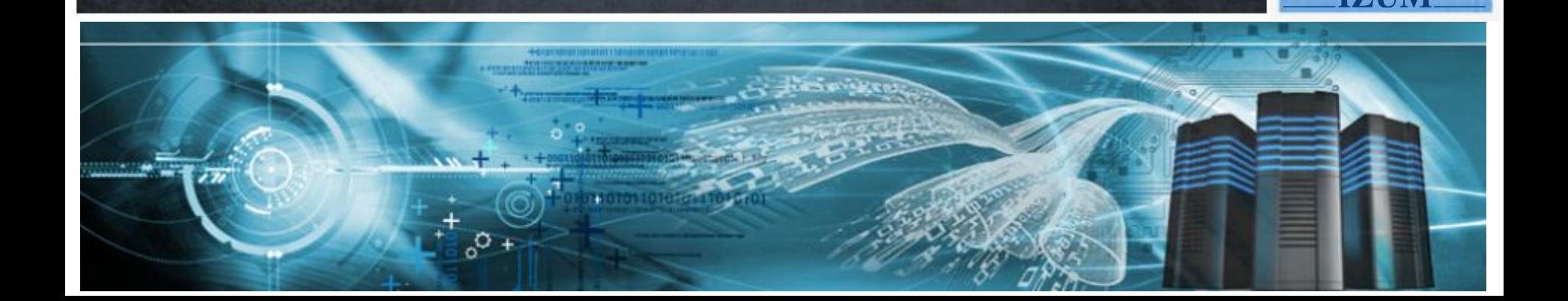

# **IZUM** – predstavitev

• 7 držav 

- 733 (433) vključenih knjižnic
- 9,48 mio (4,4) mio zapisov v vzajemnih bazah
- 30 mio zapisov v lokalnih bazah

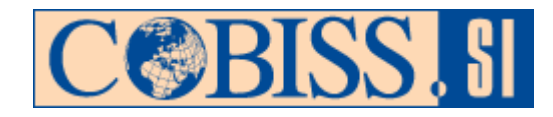

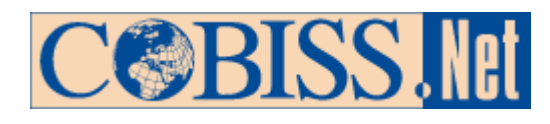

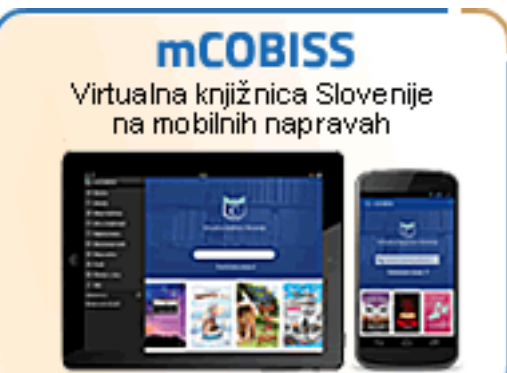

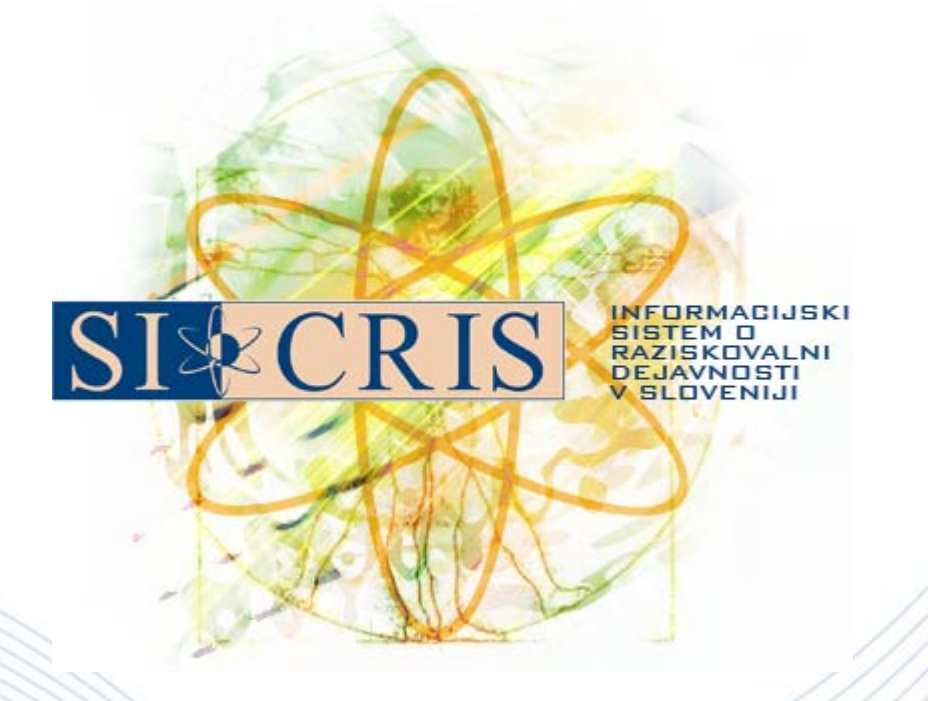

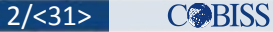

# **IZUM** – okolje IT

- strežniki: Proliant, Integrity,
- diskovna polja,
- ohišja s strežniškimi rezinami,
- virtualizacija: VMWare, HP Virtual Machine,
- operacijski sistemi: Windows, Linux, OpenVMS, HP-UX,
- stikala SAN,

- usmerjevalniki in stikala LAN,
- razporejevalniki obremenitve

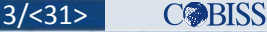

# **Potreba po nadzoru**

- Javni servis delovanje  $24 \times 7$ .
- Obseg in raznolikost opreme.
- Preventiva ključni faktor sistema obnove po katastrofi.

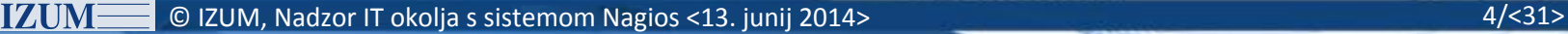

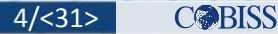

# **Zakaj Nagios?**

- cena – brezplačno,
- fleksibilnost,
- posebnosti OpenVMS,
- enostavno upravljanje,
- podpora – *Nagios Exchange*

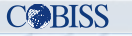

# **Nagios strežnik**

- ProLiant DL380G6
	- $-16 \times CPU$
	- 24 GB pomnilnika
	- $-$  CentOS 6.3

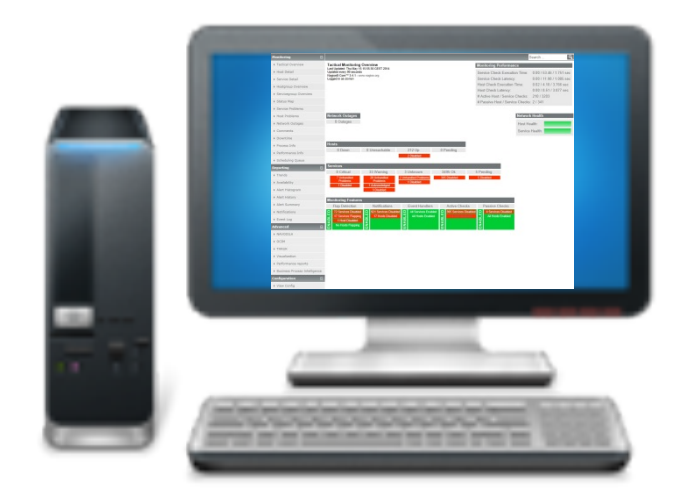

© IZUM, Nadzor IT okolja s sistemom Nagios <13. junij 2014> 6/<31> 6/<31> **IZUM** 

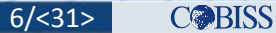

# **Nagios - ogrodje**

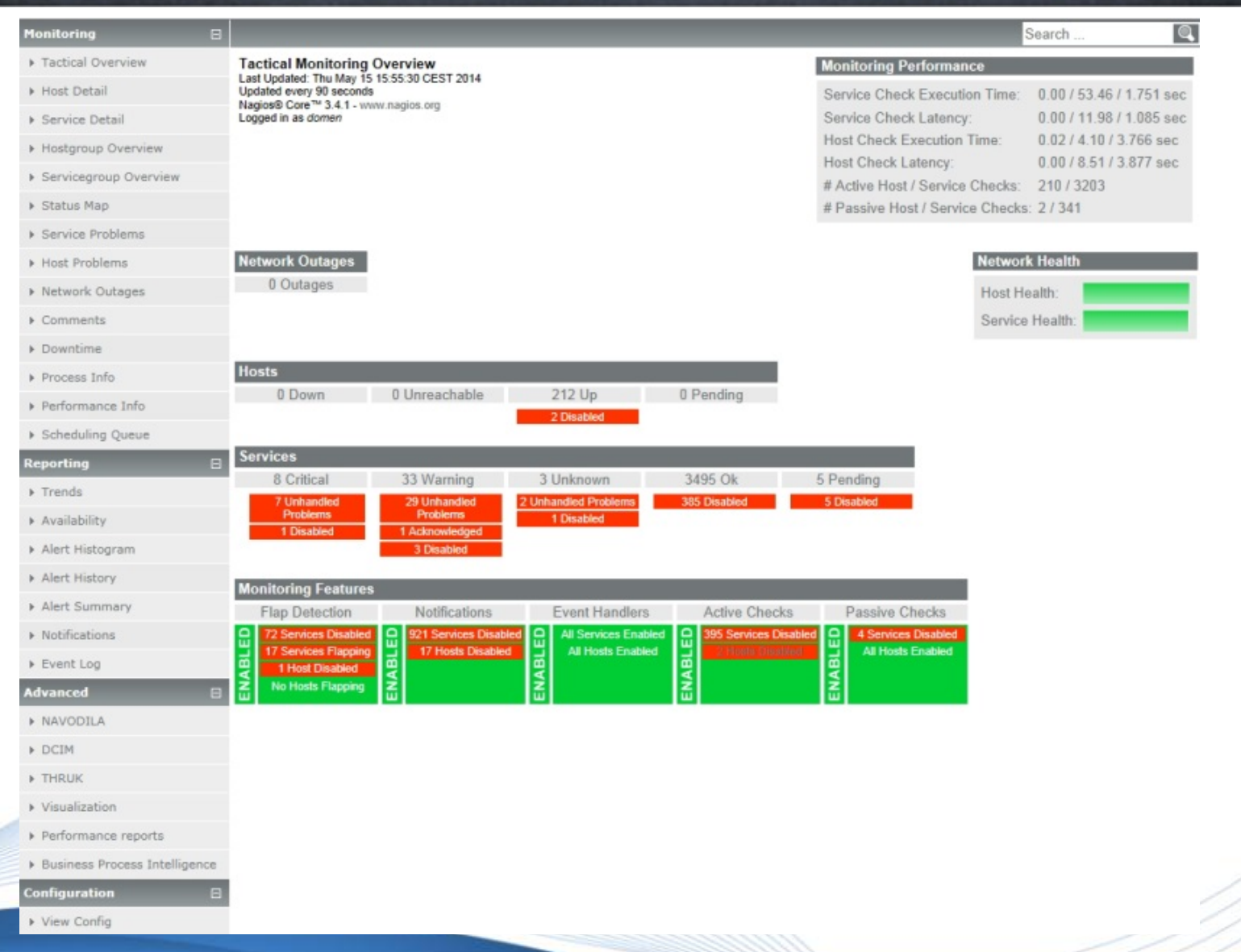

© IZUM, Nadzor IT okolja s sistemom Nagios <13. junij 2014> 7/<31> 7/<31>

**IZUM** 

**COBISS** 

# **Nconf – konfiguracijski vmesnik**

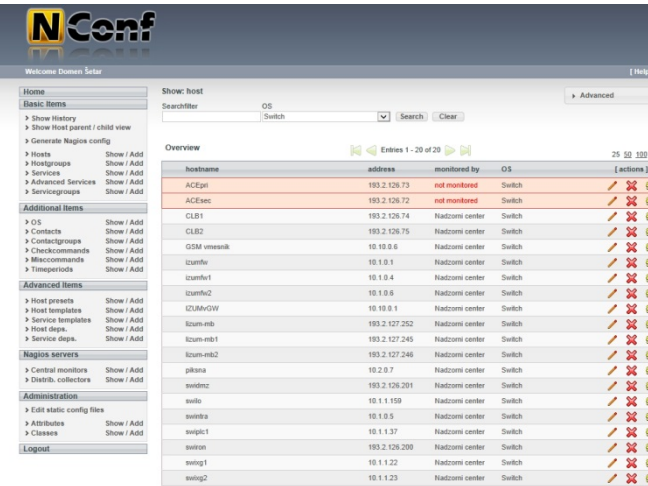

- Problem: konfiguriranje testov in ostalih gradnikov Nagiosa.
- Spletni obrazci za definiranje grad Nagios
- pokrivajo več kot 98% vnosov
- Posebne zahteve ročni vnos

**IZUM** 

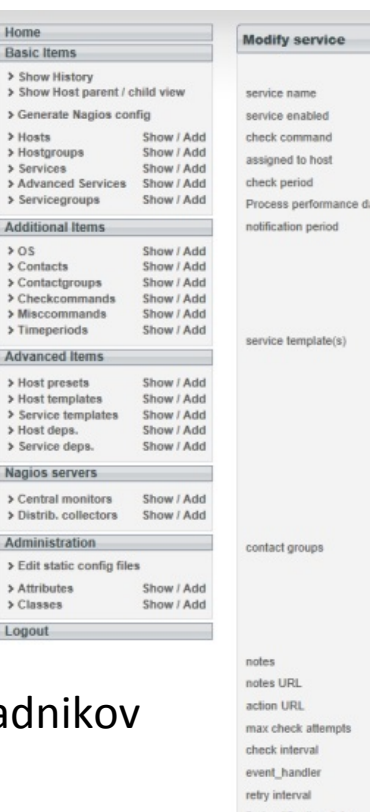

active c notifica nacolu

 $\rightarrow$  1  $\rightarrow$   $\prime$ 

Ad  $\rightarrow$  (

 $\rightarrow$  (

 $L<sub>0</sub>$ 

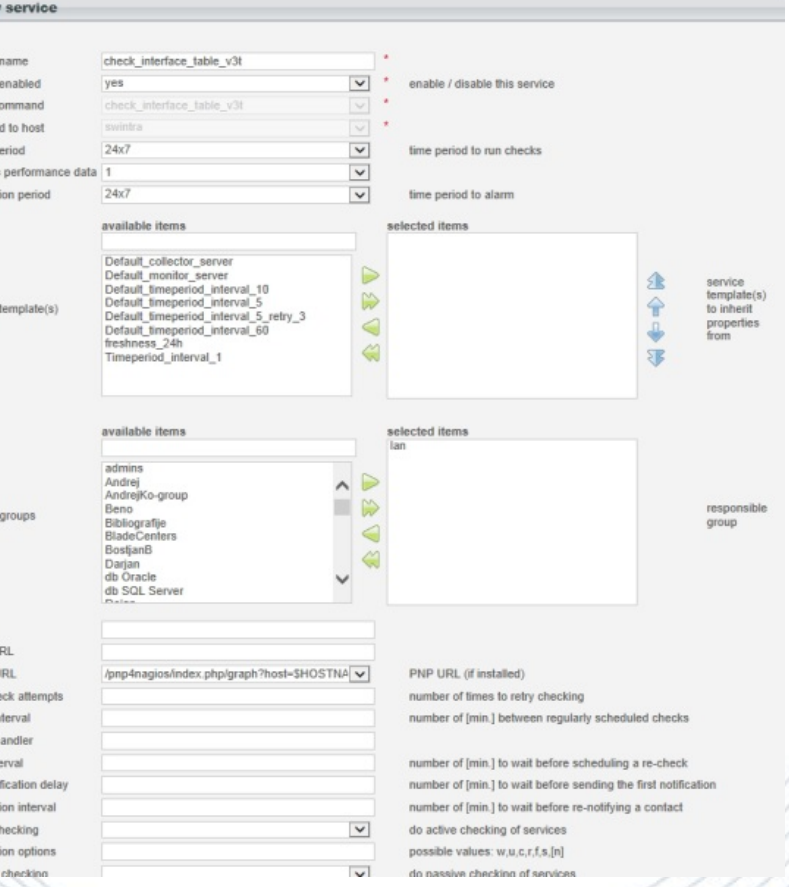

# **Osnovni testi**

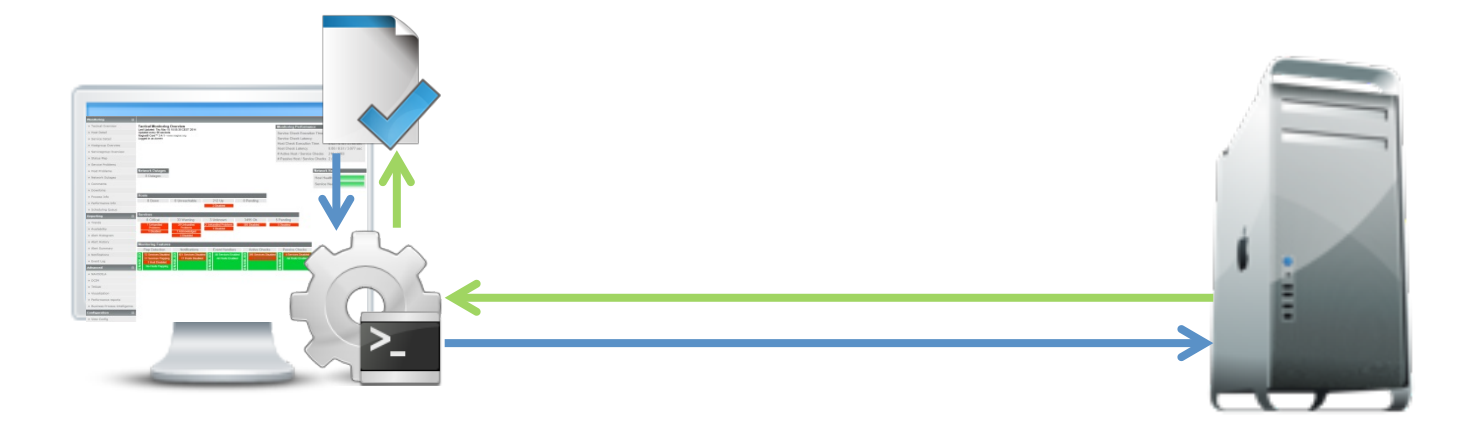

- Problem: zaznavanje naprav v Nagiosu.
- Testne skripte so na strežniku Nagios .
- Mnogo skript v osnovni instalaciji Nagios-a.
- Preverjajo (v glavnem) odzivnost servisov TCP/IP na nadzorovani napravi.
- Dodamo lahko lastne skripte.

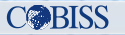

# **Zunanji testi**

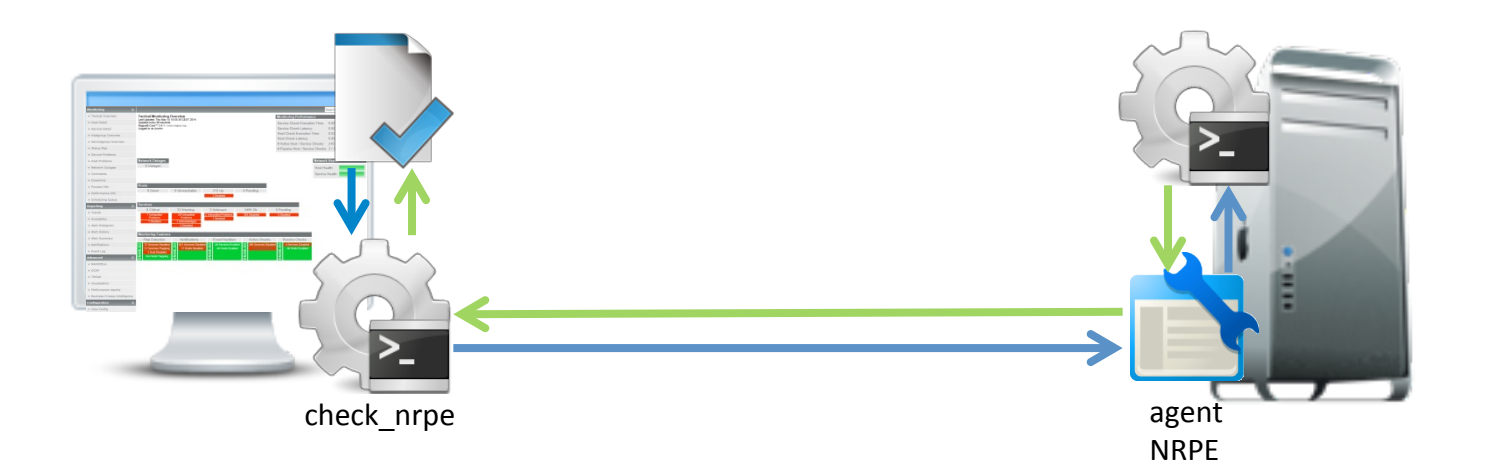

- Problem: posredovanje rezultatov testov, ki tečejo na nadzorovanem strežniku, v Nagios.
- Testne skripte tečejo na nadzorovanem strežniku.
- Na nadzorovanem strežniku je agent NRPE.
- Testne skripte na nadzorovanem strežniku kliče testna skripta check\_nrpe na strežniku Nagios.

## **Pasivni testi**

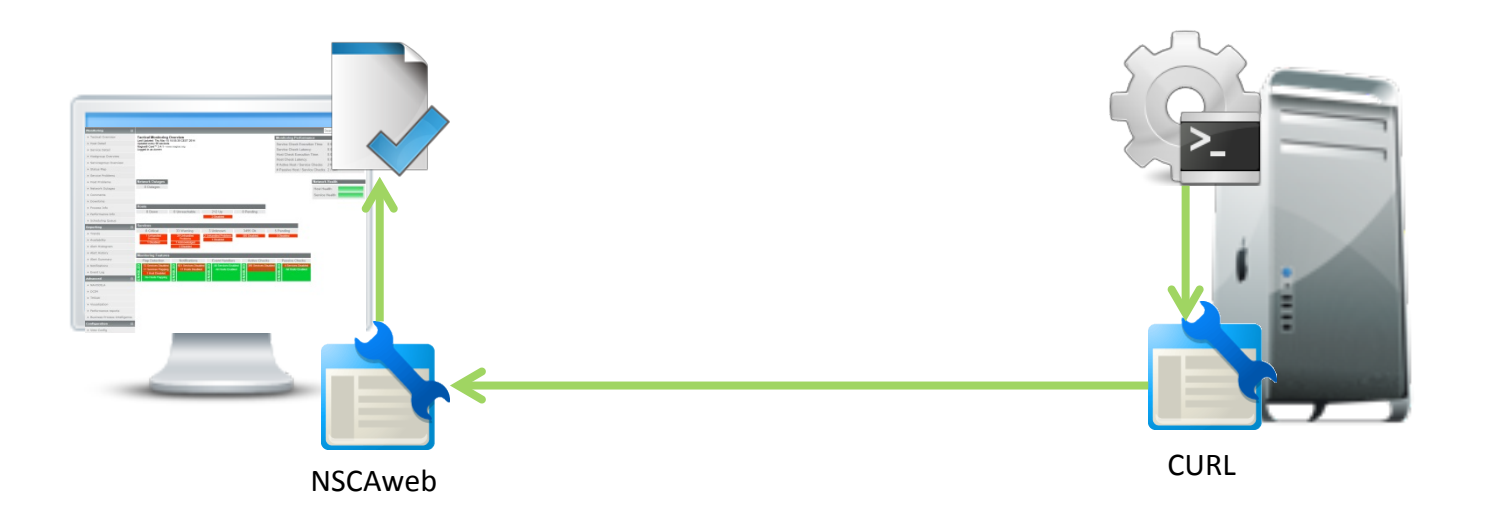

- Problem: posredovanje podatkov o uspešnosti občasnih, periodičnih procesov: dvig strežnika, varovanje podatkov, poslovne obdelave.
- CURL nadzorovani strežnik posreduje podatke strežniku Nagios.
- NSCAweb posreduje sprejete podatke v Nagios Core.

# Pasivno-aktivni testi

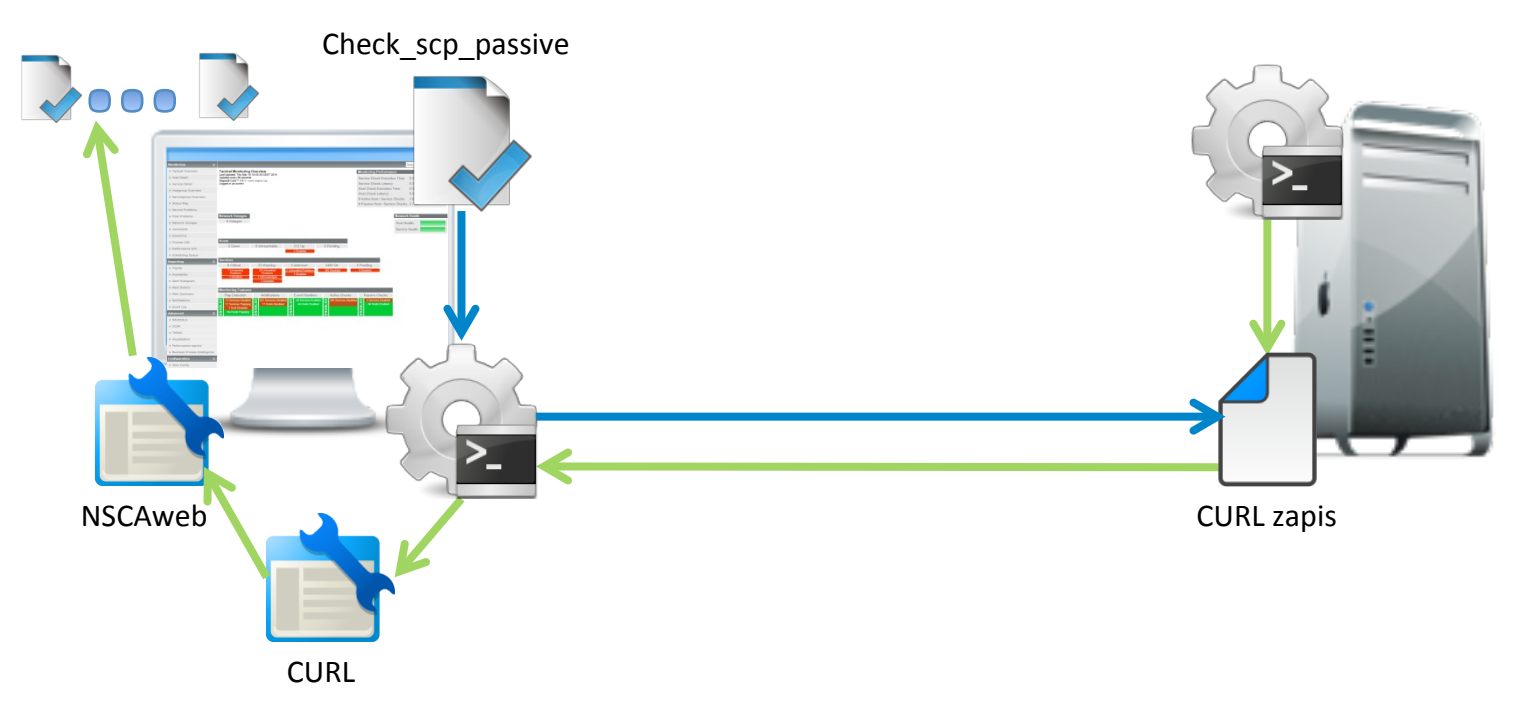

- Problem: pasivni testi iz zunanjega omrežja požarni zid.
- Nadzorovani strežnik: rezultati se zapisujejo v datoteko.
- Nagios strežnik: testna skripta periodično bere datoteko in posreduje podatke v NSCAweb.

# Grafična predstavitev podatkov

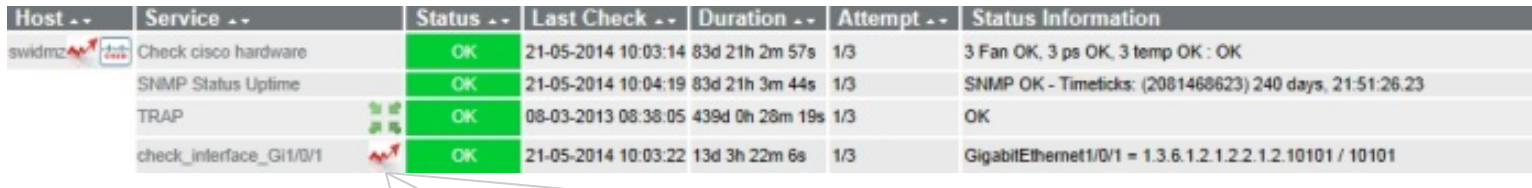

- Problem: grafična predstavitev podatkov iz testov.
- PNP4Nagios.
- Poljubni številčni podatek.
- Pogled v različnih časovnih intervalih.
- ZOOM za lažjo analizo.

**IZUM** 

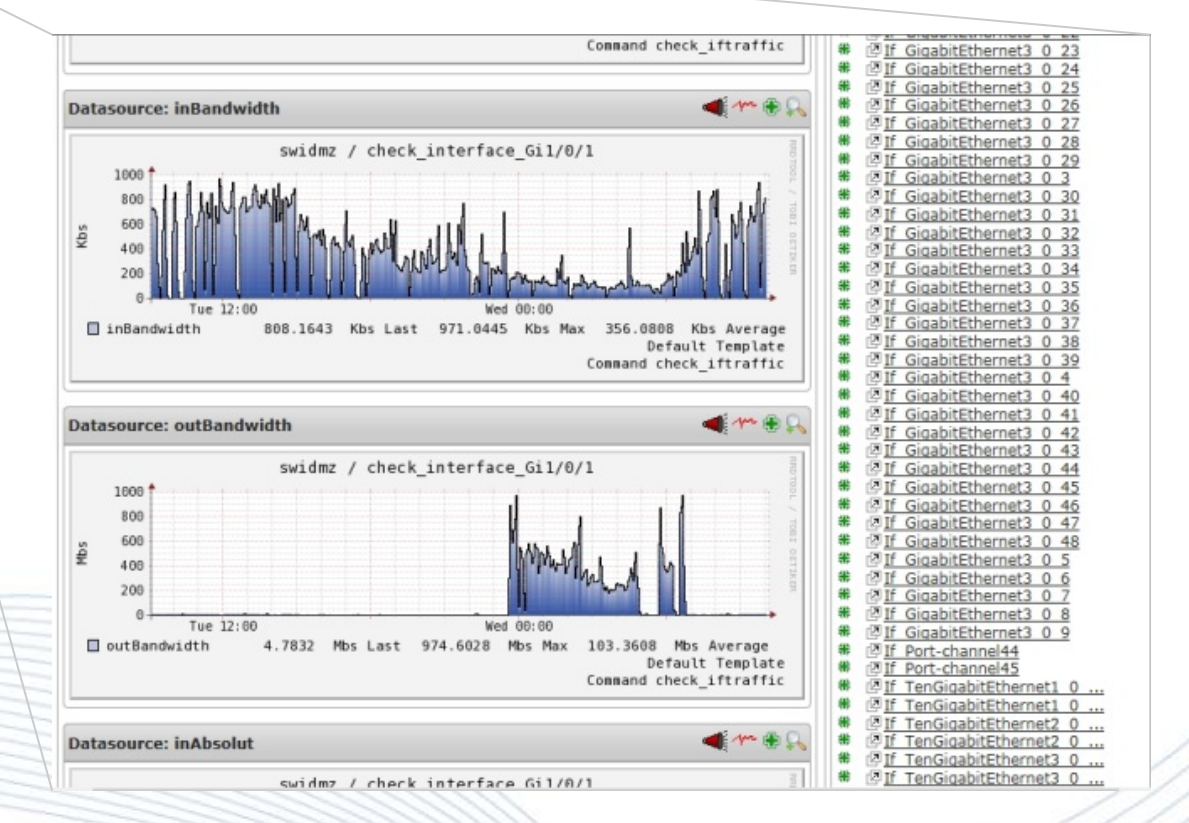

 $\degree$  IZUM, Nadzor IT okolja s sistemom Nagios <13. junij 2014> 13/<31> 13/<31> 13/<31>

# Grafična predstavitev podatkov – predogled

- Problem: hiter pregled grafično predstavljenih podatkov.
- "action URL" parameter v defniciji testa (tudi Nconf)

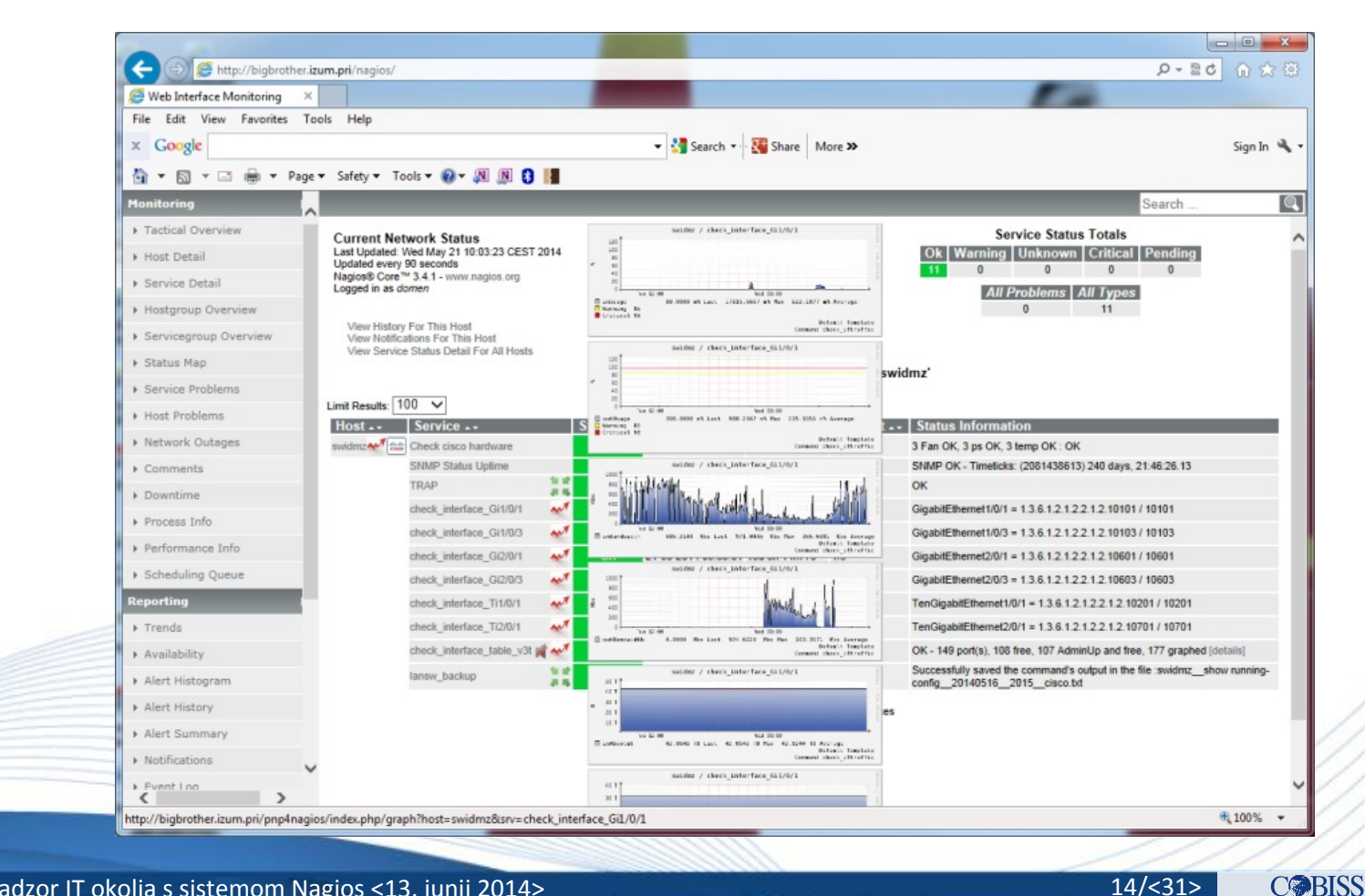

 $\degree$  31 |  $\degree$  IZUM, Nadzor IT okolja s sistemom Nagios <13. junij 2014> 14/<31> 14/<31> 14/<31> 14/<31> 14/<31> 14/<31> 14/<31> 14/<31> 14/<11

# **Vizualizacija**

- Problem: "slika pove več kot sto besed"
- NagVis modul za grafični prikaz testov.
- Lučke (statuse testov) lepimo na poljubno ozadje.

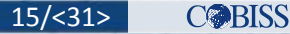

# Vizualizacija – "reklamni" pogled

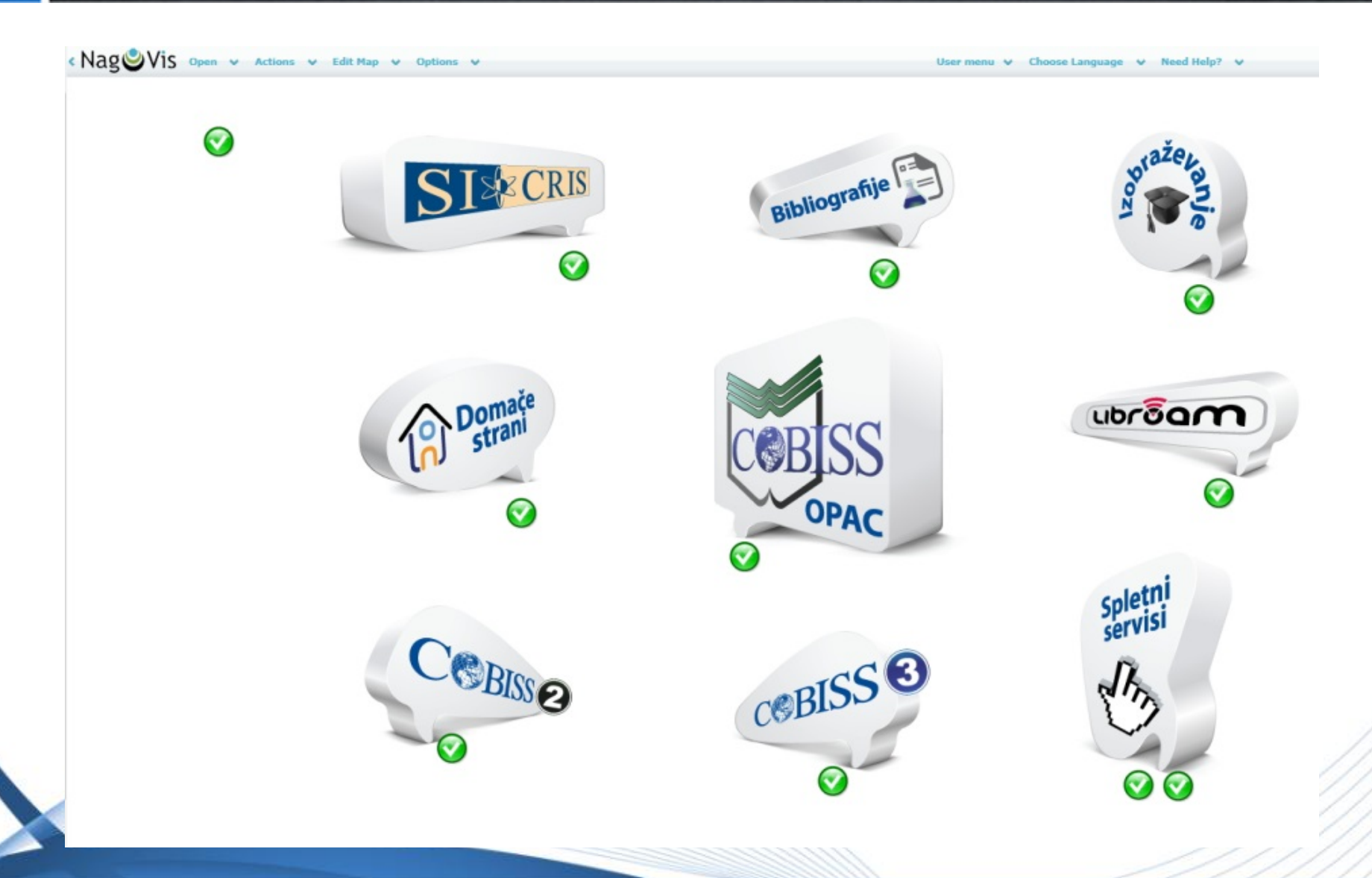

© IZUM, Nadzor IT okolja s sistemom Nagios <13. junij 2014> 16/<31> 16/<31>

# Vizualizacija – geografski pogled

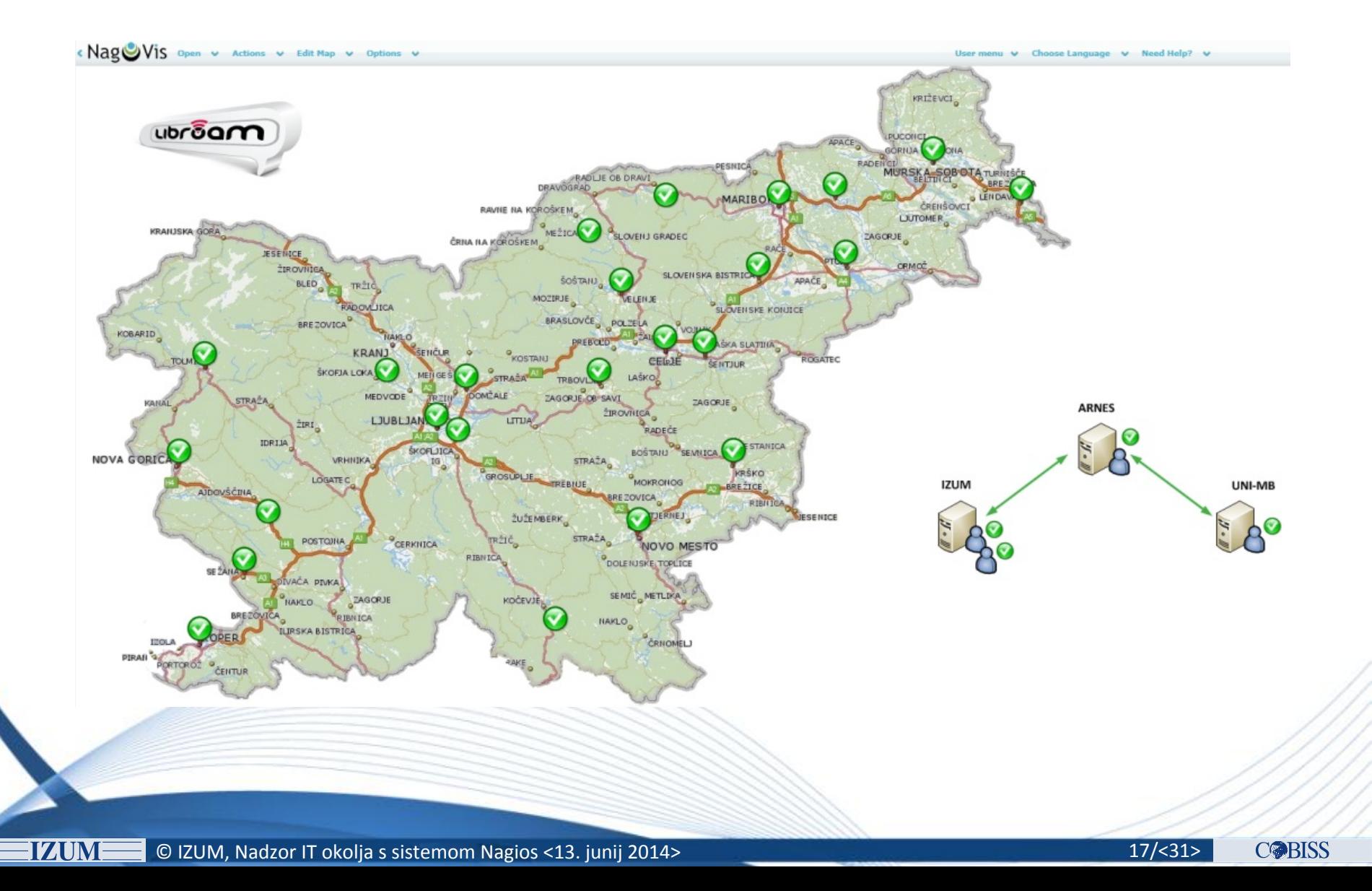

# Vizualizacija - stolpični prikaz

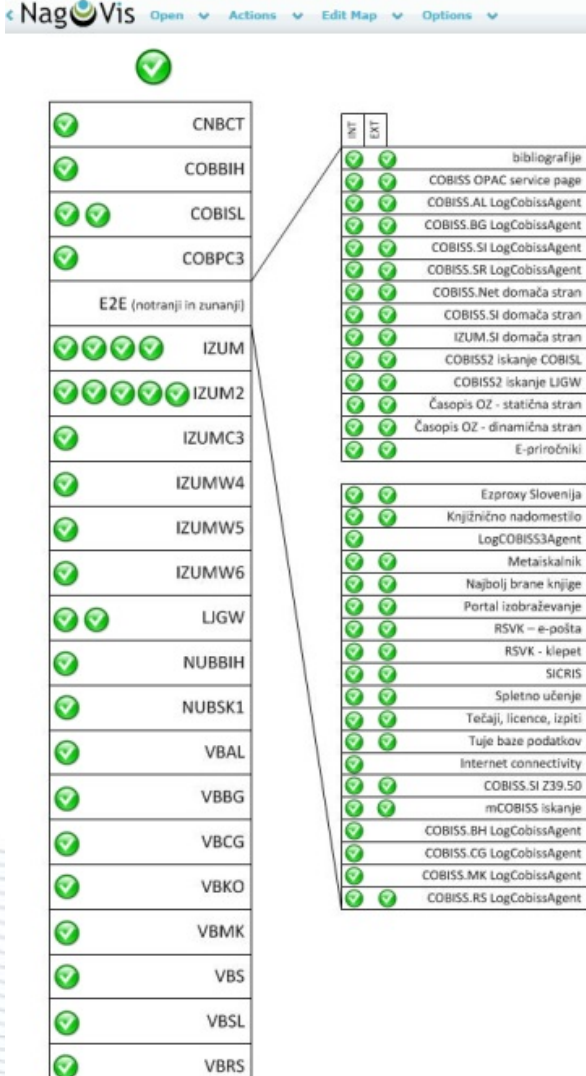

bibliografije

E-priročniki Ezproxy Slovenija

LogCOBISS3Agent Metaiskalnik Najbolj brane knjige

RSVK - e-pošta RSVK - klepet SICRIS Spletno učenje Tečaji, licence, izpiti Tuje baze podatkov

> COBISS.SI 239.50 mCOBISS iskanje

© IZUM, Nadzor IT okolja s sistemom Nagios <13. junij 2014> 18/<31> 18/<31> 18/<31>

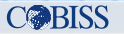

# Vizualizacija - "WeatherMap"

- Problem: dinamični podatki o prometu na mrežnih napravah v vizualiziranem okolju.
- WeatherMap  $$ funkcionalnost v NagVis-u
- Nagios test check\_iftraffic64.pl
- NagVis: Add line line type

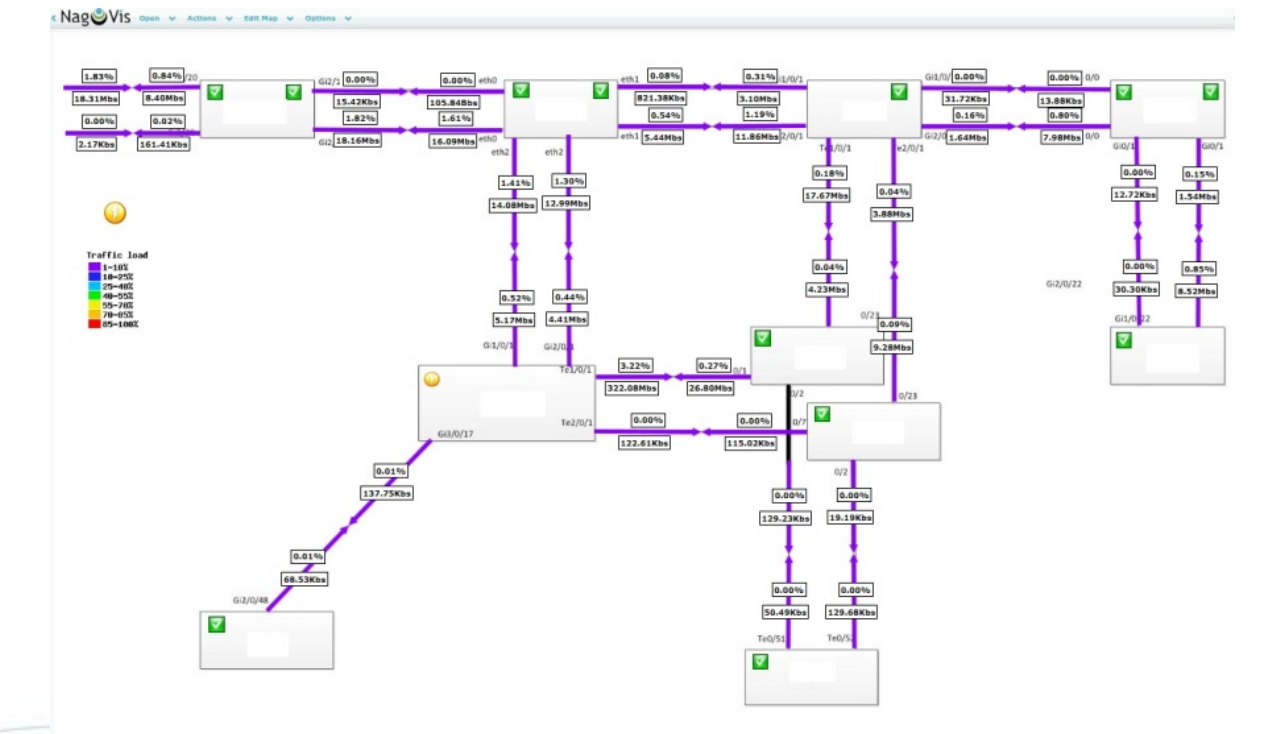

# **Poslovni pogled**

- Problem: od česa je odvisno delovanje poslovnih procesov oz. servisov?
- Modul BPI.

- Drevesna struktura.
- Definicija odvisnosti testov v veji.

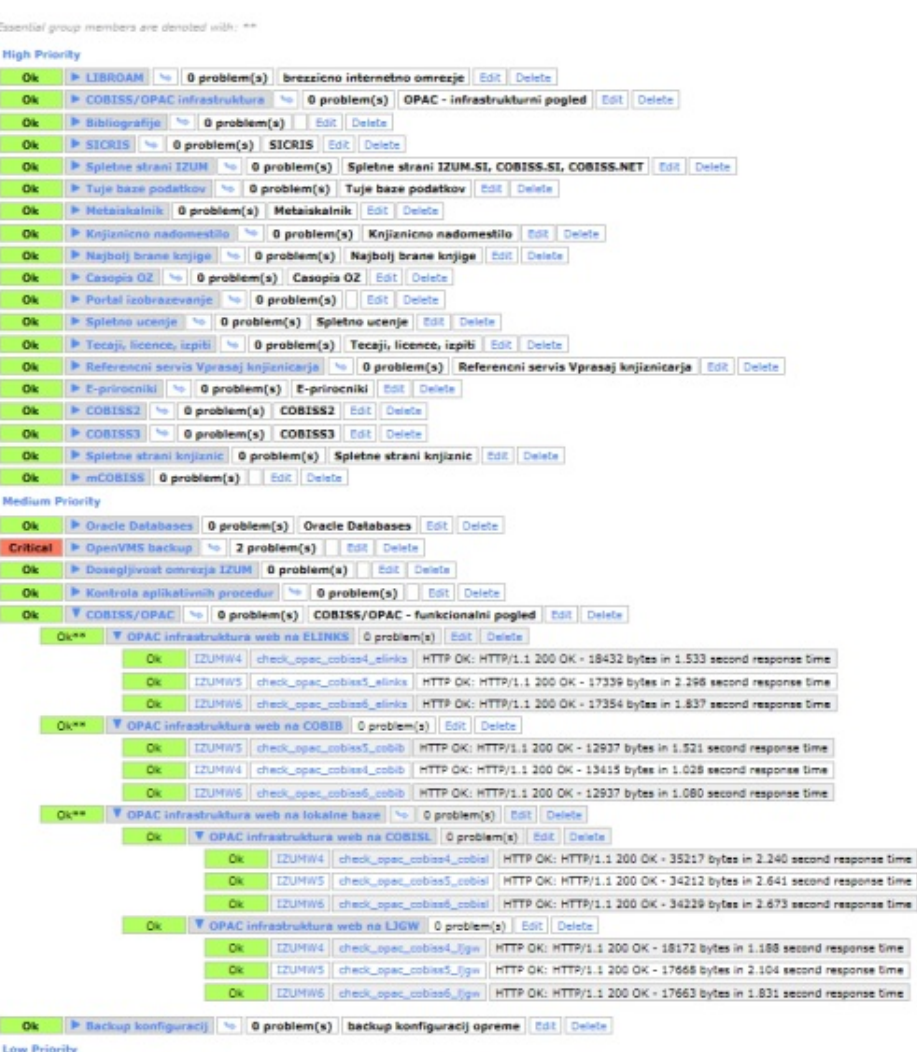

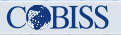

# Končni testi – E2E

Service Status Details For Host 'E2E'

- Problem: kako uporabniki vidijo naše storitve?
- Končni testi.
- http in ssh seje.
- Testi iz zunanjega omrežja.
- check\_http
- WebInject

**IZUM** 

 $\cdot$  Selenium + check\_selenium 

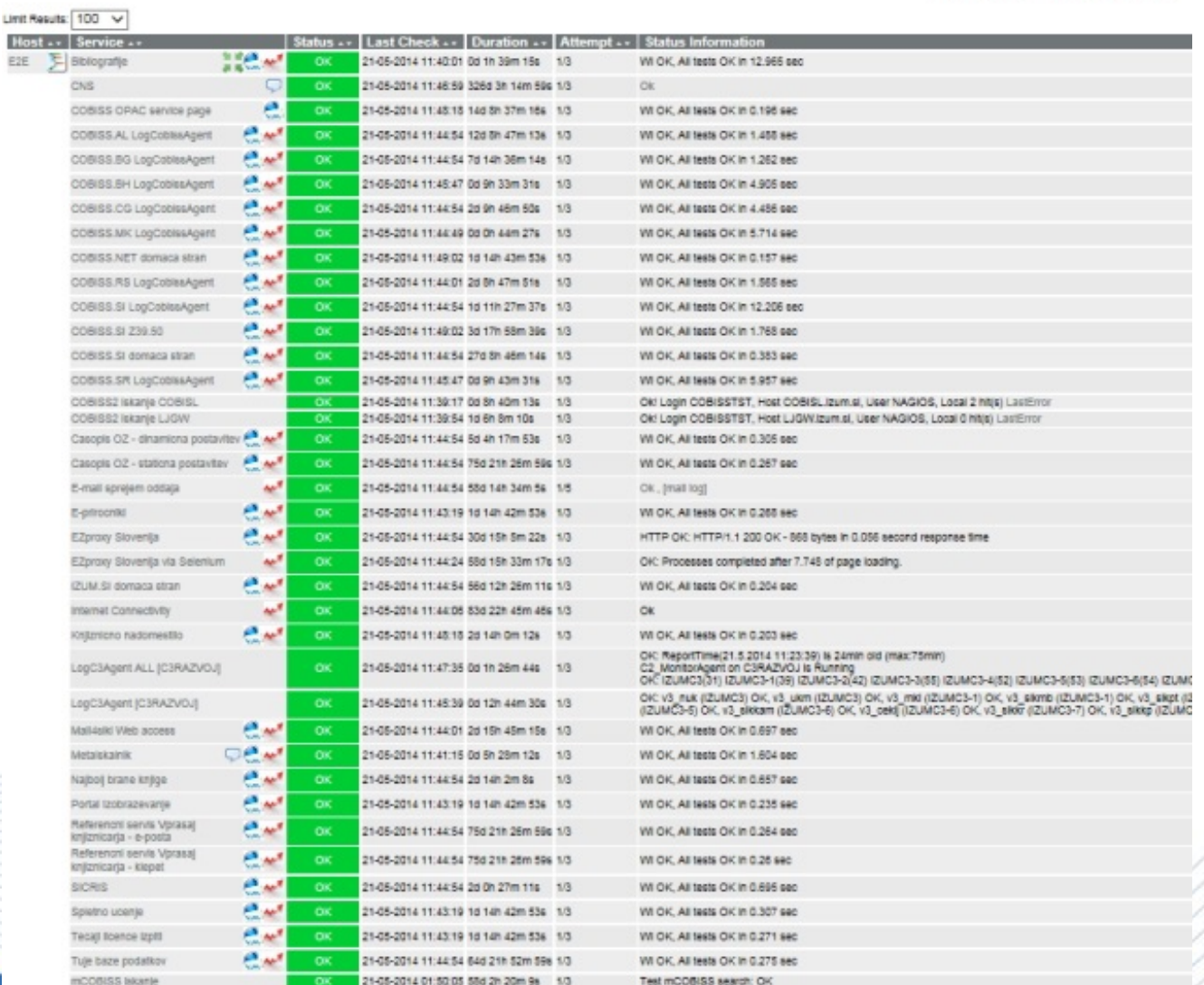

© IZUM, Nadzor IT okolja s sistemom Nagios <13. junij 2014> 21/<31> 21/<31>

Host EZE

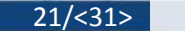

**COBISS** 

# **Thruk**

- Vmesnik za dostop do podatkov Nagios z mnogimi dodatnimi funkcijami.
	- Povezuje več strežnikov Nagios.
	- Zaznamki (bookmarks).
	- Poročila SLA.
	- Panoramski pogled.

•<br>……

**IZUM** 

• Vmesnik za tablice in pametne telefone. 

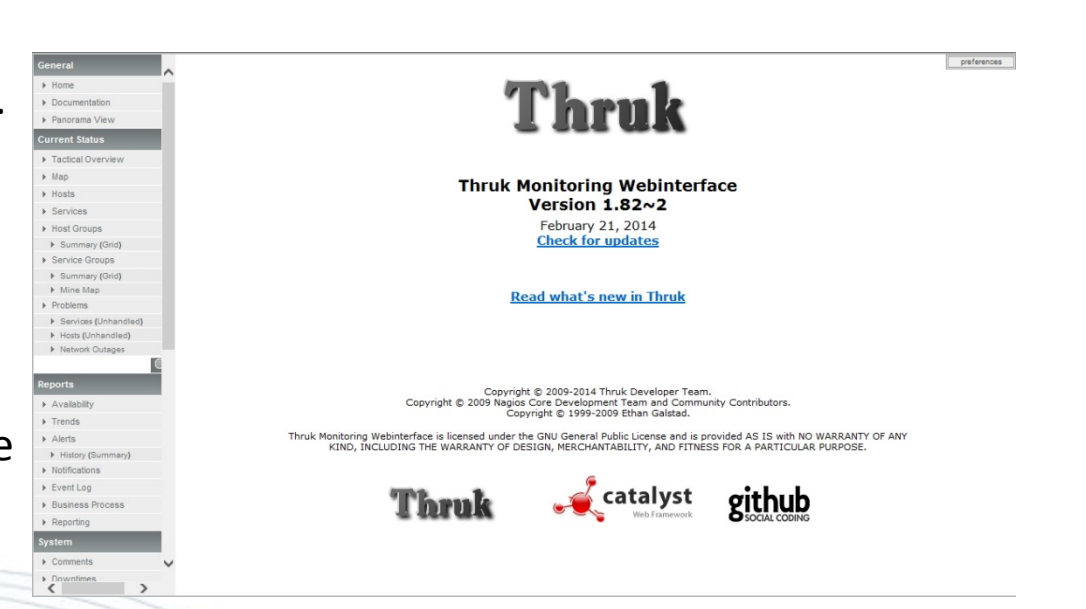

**COBISS** 

© IZUM, Nadzor IT okolja s sistemom Nagios <13. junij 2014> 22/<31> 22/<31>

# Thruk – panoramski pogled

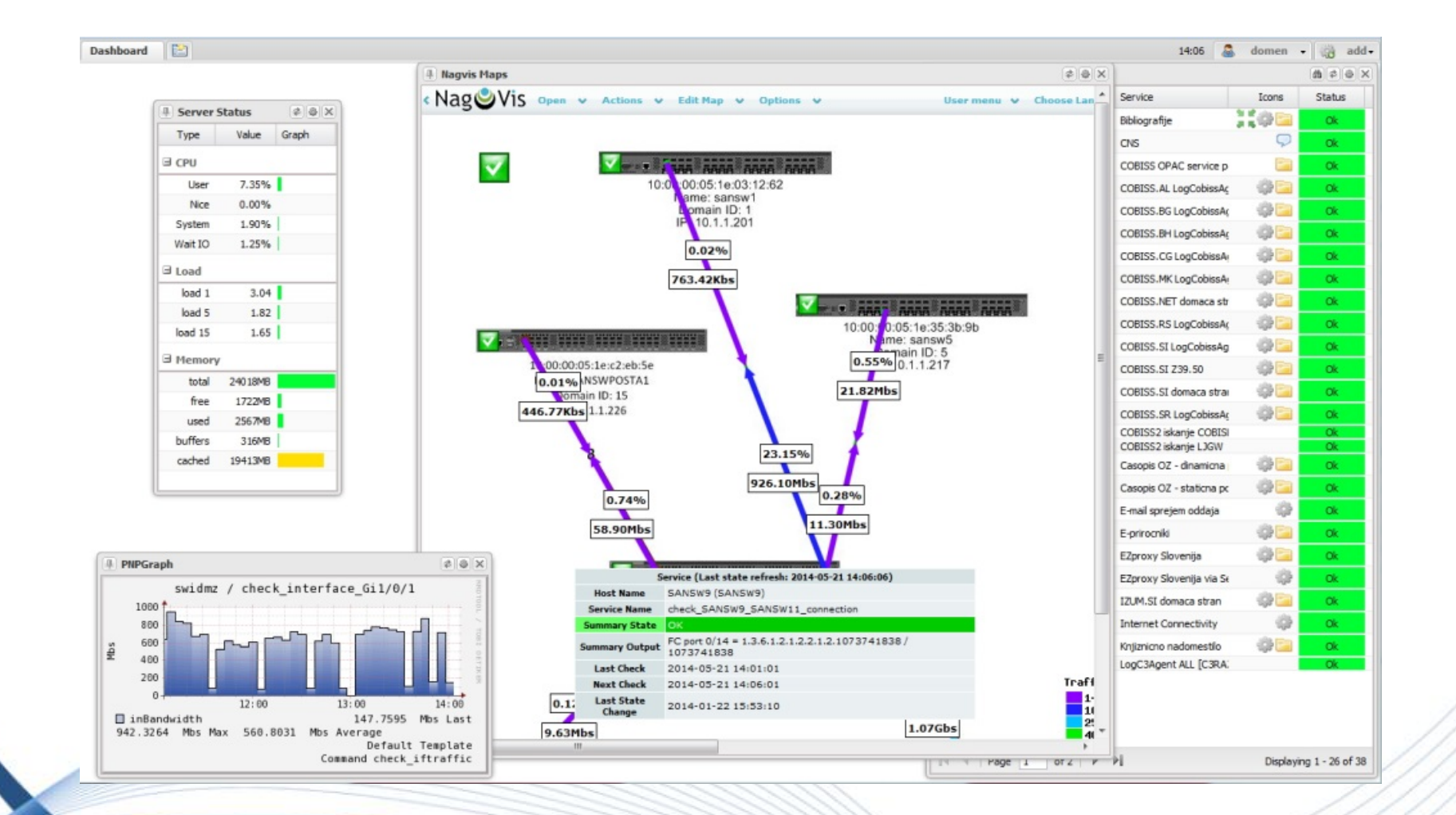

 $\degree$  3/<31> 120M, Nadzor IT okolia s sistemom Nagios <13. junij 2014> 23/<31> 23/<31>

**IZUM** 

**COBISS** 

# Thruk – poročilo SLA

- Generiranje prilagojenega poročila SLA.
- Možnost periodičnega proženja.
- Možnost pošiljanja preko e-pošte.

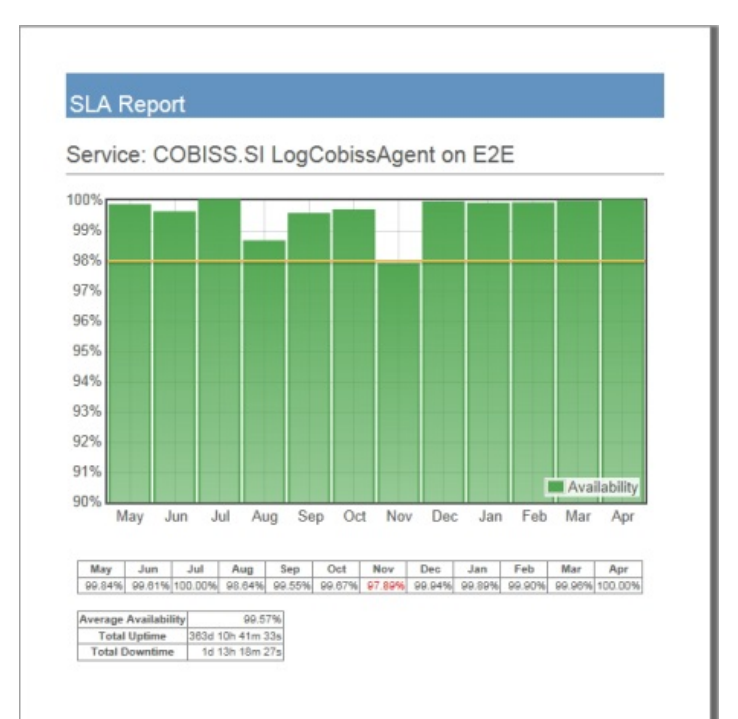

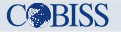

# Thruk – mobilni vmesnik

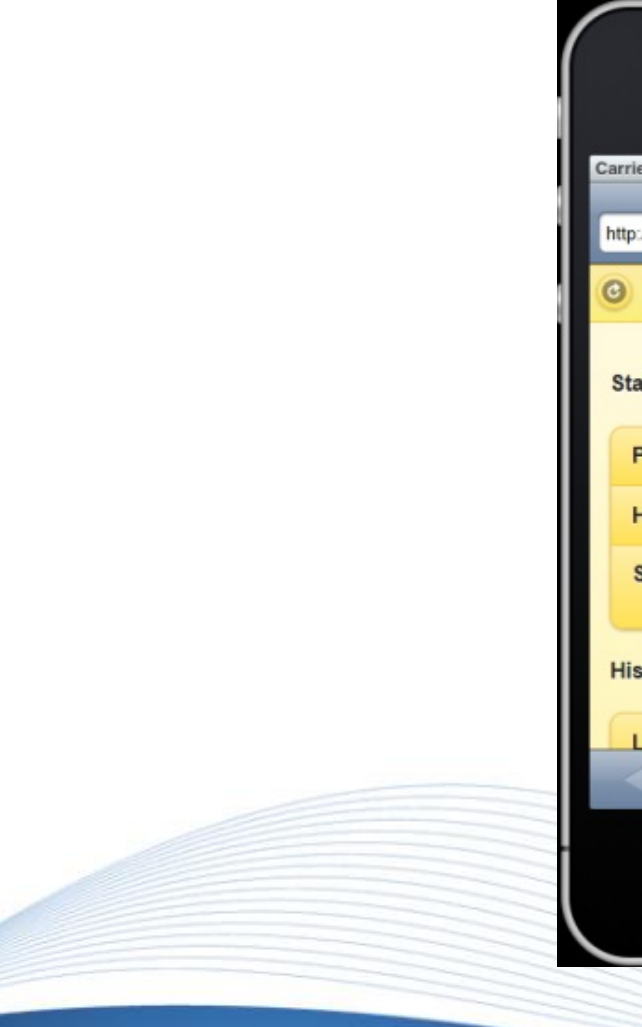

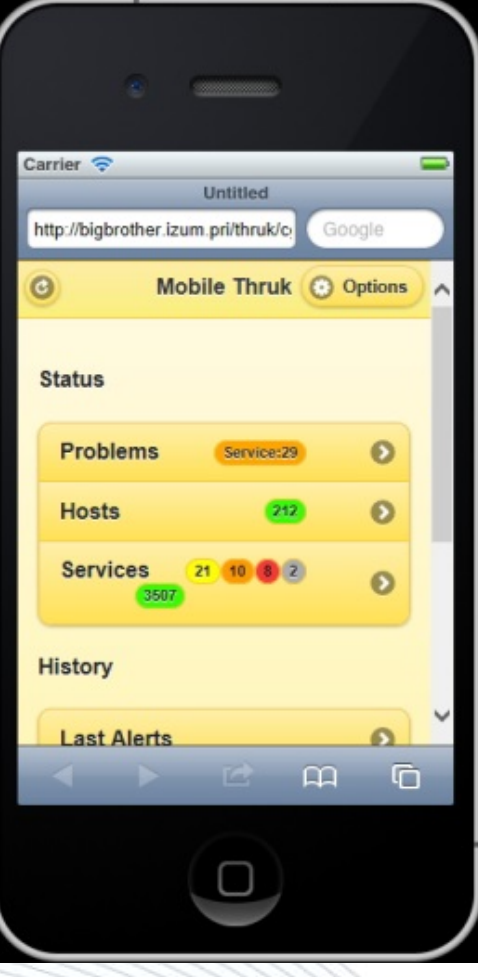

# **Nagios & IPv6**

**IZUM** 

• Nagios deluje tudi preko IPv6.

### Limit Results: 100 V Host .. Service . . Status  $\overline{\phantom{a}}$ Last Check ... Attempt . -**Status Information** Duration .. AM A EDI\_ping6 nadzorV6 3d 5h 0m 23s  $1/3$ PING OK - Packet loss = 0%. RTA = 1.08 ms 21-05-2014 12:00:39 13d 4h 2m 10s MCOBISS\_PUSH\_ping6  $\overline{\text{OK}}$ 21-05-2014 12:03:04  $1/3$ PING OK - Packet loss = 0%. RTA = 1.40 ms MOBIZUM\_ping6 OK 21-05-2014 12:03:04 1d 21h 30m 6s  $1/3$ PING OK - Packet loss = 0%. RTA = 1.26 ms NS1\_ping6 OK 21-05-2014 12:03:04 45d 3h 25m 29s  $1/3$ PING OK - Packet loss = 0%, RTA = 2.75 ms NS2\_ping6  $\overline{\text{OK}}$ 25d 12h 40m 34s  $1/3$ 21-05-2014 12:03:04 PING OK - Packet loss = 0%. RTA = 0.82 ms  $\overline{\text{OK}}$  $1/3$ ORACLE1\_ping6 21-05-2014 12:03:04 26d 3h 34m 38s PING OK - Packet loss = 0%, RTA = 0.61 ms ORACLE2\_ping6 OK 21-05-2014 12:03:04 26d 3h 37m 20s  $1/3$ PING OK - Packet loss = 0%. RTA = 2.29 ms SERVISNESTRANI\_ping6 OK 21-05-2014 12:03:04 62d 11h 20m 22s  $1/3$ PING OK - Packet loss = 0%, RTA = 1.85 ms SPLET04\_ping6 OK 21-05-2014 12:03:04 71d 11h 19m 14s  $1/3$ PING OK - Packet loss = 0%, RTA = 1.04 ms WEB4SIK\_ping6  $\overline{\text{OK}}$ 34d 11h 24m 25s  $1/3$ 21-05-2014 12:03:04 PING OK - Packet loss = 0%, RTA = 2.00 ms WWW.IZUM.SI ping6 OK 21-05-2014 12:03:04 25d 12h 41m 4s  $1/3$ PING OK - Packet loss = 0%, RTA = 0.71 ms

Service Status Details For Service Group 'IPv6+test'

Results 1 - 11 of 11 Matching Services

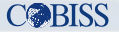

# **Varnostne kopije konfiguracij**

• Nagios lahko uporabimo tudi za periodično shranjevanje konfiguracij naprav v omrežju: stikala SAN, usmerjevalniki in stikala LAN, diskovna polja, ...

### Service State Information

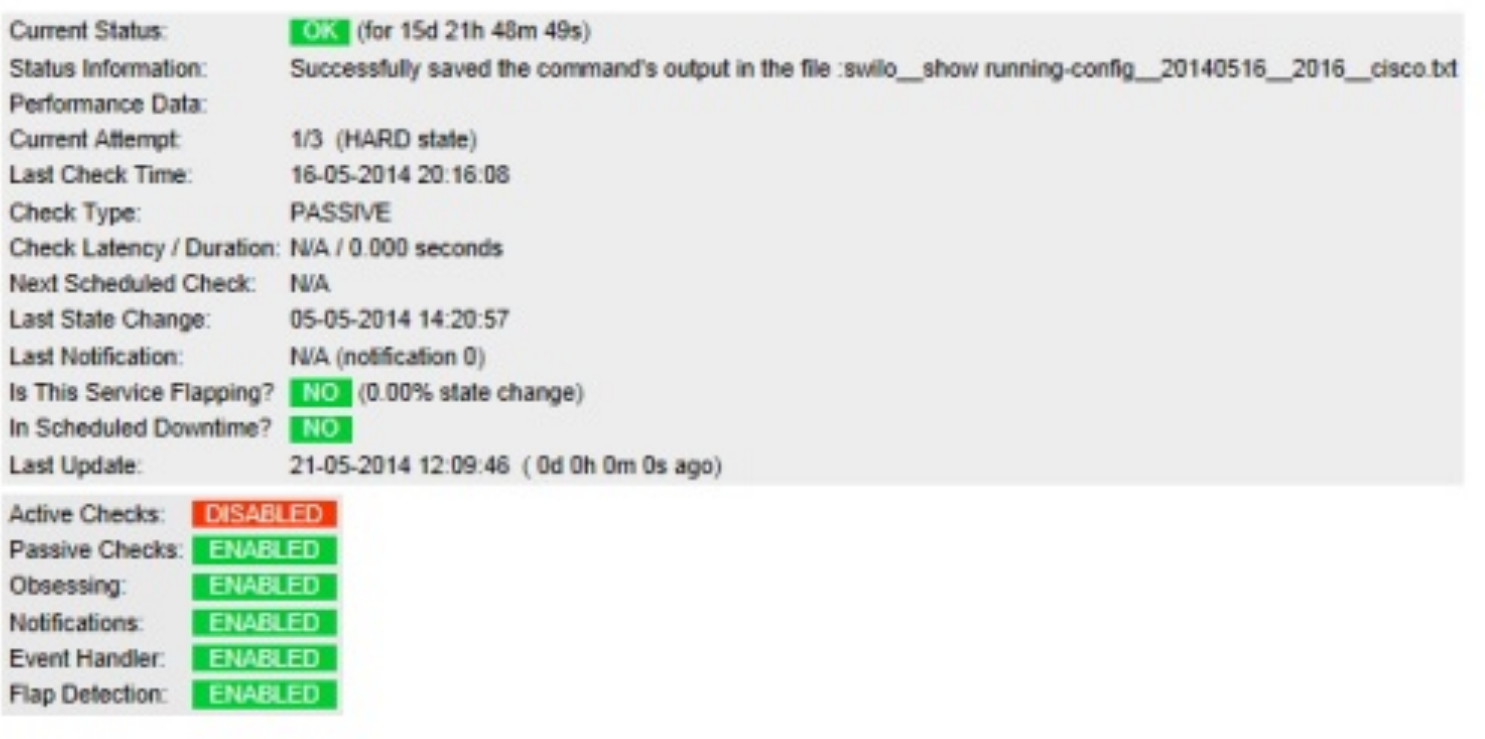

# **Nagios - trenutna raba**

- 212 nadzorovanih naprav,
- 3548 definiranih testov,
- $\sim$  35 izvedenih testov vsako minuto,
- 27 nadzorovanih zunanjih lokacij

# **Nagios – pridobitve**

- Osrednje organiziran in upravljan nadzor.
- Hitra zaznava težav.
- Pomoč pri lokalizaciji problema.
- Preventivna aktivnost.
- Zgodovinski podatki za analizo in načrtovanje.
- Poročila o delovanju in dostopnosti.

# **Nagios** – težave

- Prava mera in organizacija testov.
- Dobra organizacija obveščanja.
- Ozaveščanje sodelavcev o koristnosti uporabe Nagiosa.

# Hvala za pozornost!

© IZUM, Nadzor IT okolja s sistemom Nagios <13. junij 2014> 31/431> 31/431> 31/431> 31/431> 31/431> 31/431> 31/431> 31/431> 31/431> 31/431> 31/431> 31/431> 31/431> 31/431> 31/431> 31/431

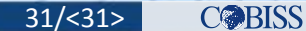